## **CREW APP CHECKLIST EDITION**

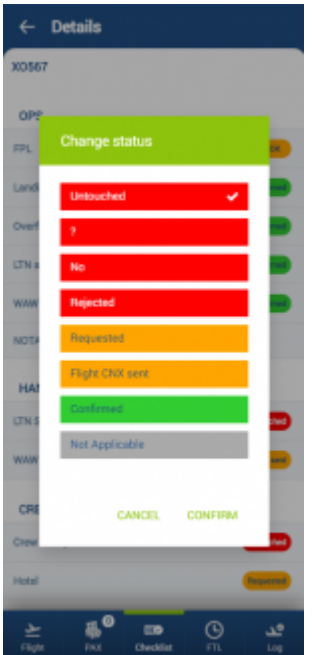

Checklist section in Leon mobile application

It is possible to **edit the Checklist and change the statuses** in the Mobile app.

In order to edit the Checklist the person has to have the following privileges switched to 'EDIT' status:

- **Crew App Checklist Ops**
- **Crew APP Checklist Sales**

Editing and changing the statuses of the checklist is quite simple:

- 1. Click on the status you'd like to change
- 2. In the pop-up window select the new status
- 3. Select 'CONFIRM' to save the new status or 'CANCEL' to ignore the changes

From: <https://wiki.leonsoftware.com/>- **Leonsoftware Wiki**

Permanent link: **<https://wiki.leonsoftware.com/updates/crew-app-it-is-now-possible-to-edit-and-change-the-checklist-statuses>**

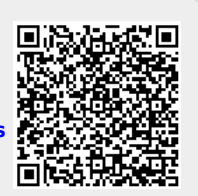

Last update: **2020/08/28 09:51**